## **Clear your Saved Passwords in Google Chrome**

After changing your Password, it's a good idea to clear earlier (saved) passwords.

 $\ddot{\dot{\ }}$ 

1. Open the Chrome menu.

Click on three vertical dots in the upper right corner

- 2. Select **Settings.** The **Autofill** section displays …
- 3. Click **Passwords** (as shown below)

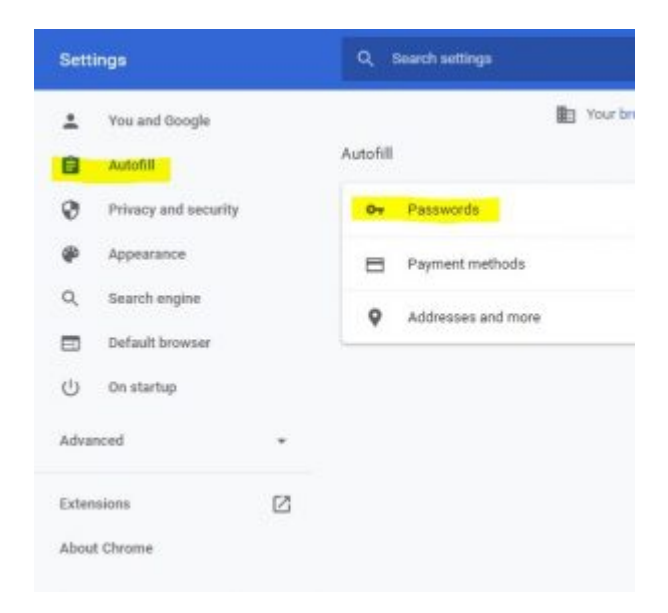

1. Select the Password and account > click the 3 button ellipses icon > then **Remove**

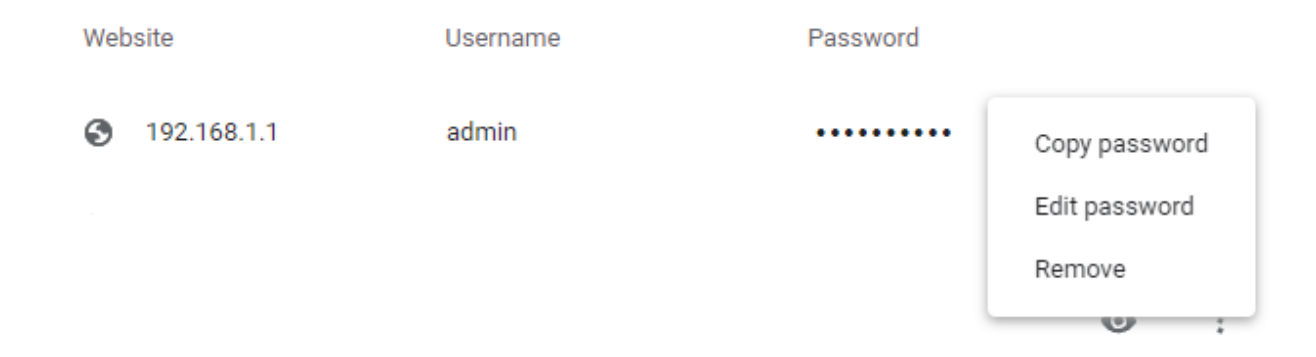